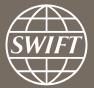

# Banking Analytics Premium Dashboard User Guides Getting Started

**SWIFT Business Intelligence Solutions** 

June 2017

## Some basic guides to help you get started:

- Locating the dashboards
- Defining data scope
- Navigating in the dashboards
- Filtering in the dashboards
- Exporting data to Excel

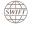

#### Locating the dashboards

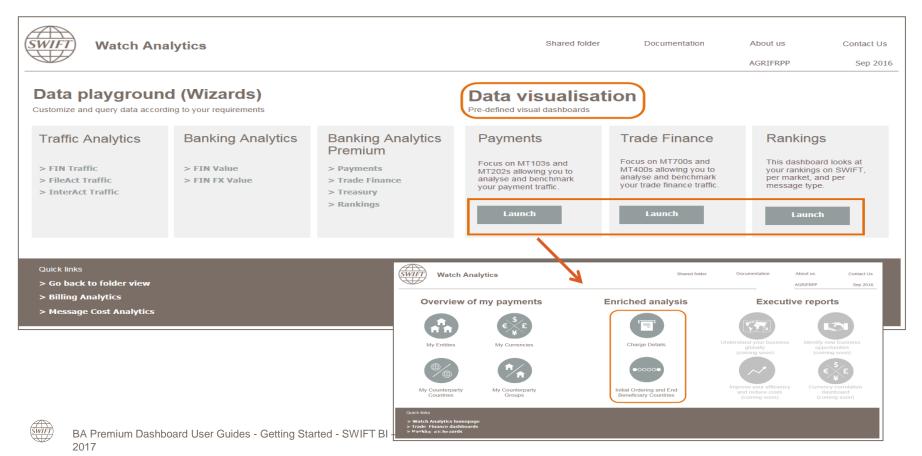

#### **Defining data scope** First step in running a dashboard

| 💮 < -> - 🖬 🔪 Premium - Payments - Charge Details                                                                                                    |                                                                                                   |
|----------------------------------------------------------------------------------------------------|---------------------------------------------------------------------------------------------------|
| Tips:<br>1. Filter on country if filtering on a BIC8 in order to<br>benchmark your BIC8 to the country.<br>2. Larger scope will require longer running time.                                                                                                    | Remember this answer                                                                              |
| Qualify on the attributes of your hierarchy (BIC).<br>Available:<br>Country<br>Country<br>Co |                                                                                                   |
| ACSARdourse ACSARdourse ACSARdour                                                                                                    |                                                                                                   |
| Apport Message Name:<br>Premium - Payments - Charge Details<br>Run Document<br>Run Document<br>Run Document                                                                                                    | ANG<br>ANG<br>ANG<br>ANG<br>I - 30 of<br>VD<br>VD<br>VD<br>VD<br>VD<br>VD<br>VD<br>VD<br>VD<br>VD |

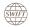

### Navigating in the dashboards Familiarise with the setup of a dashboard (Tabs and Panels)

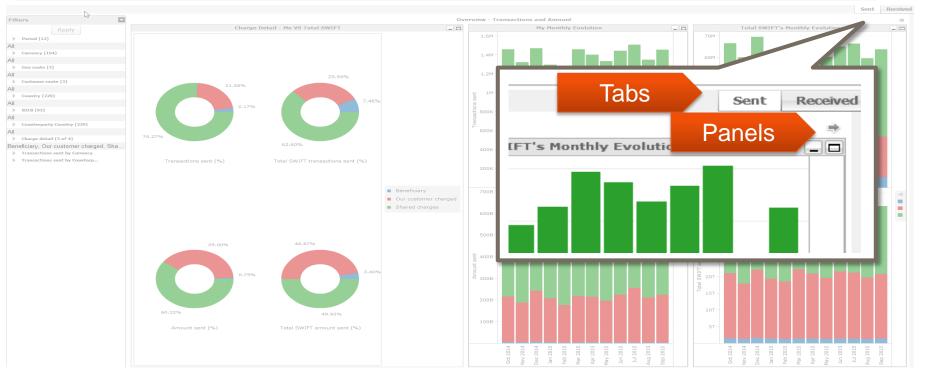

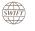

### Filtering in the dashboards Interactive filters using the Filters panel

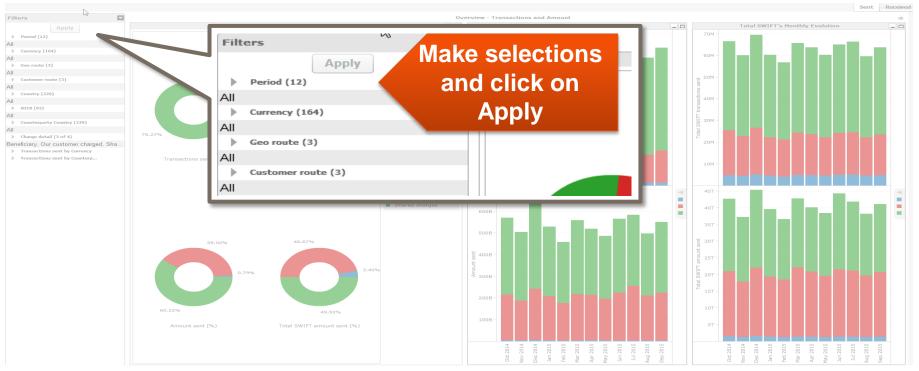

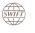

### Filtering in the dashboards Interactive filters using charts (title ends with \*)

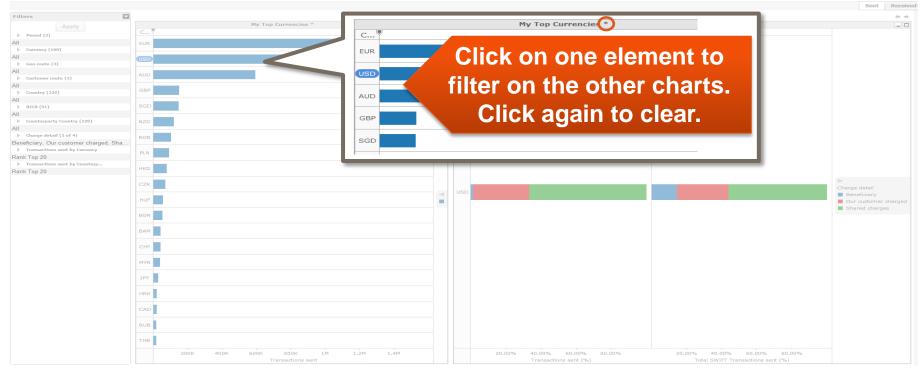

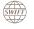

### Exporting data to Excel (1/3) Limited to the data shown in that specific visual

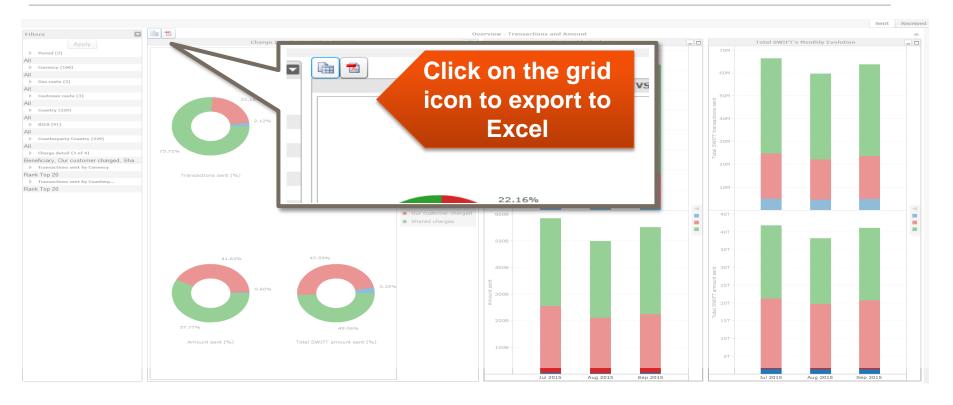

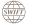

### Export data to Excel (2/3) Limited to the data shown in that specific visual

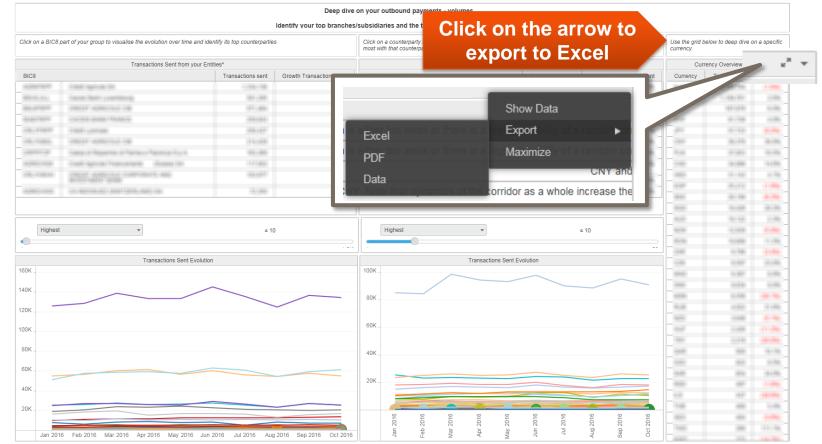

### Exporting data to Excel (3/3) Charts suitable to be exported in Excel

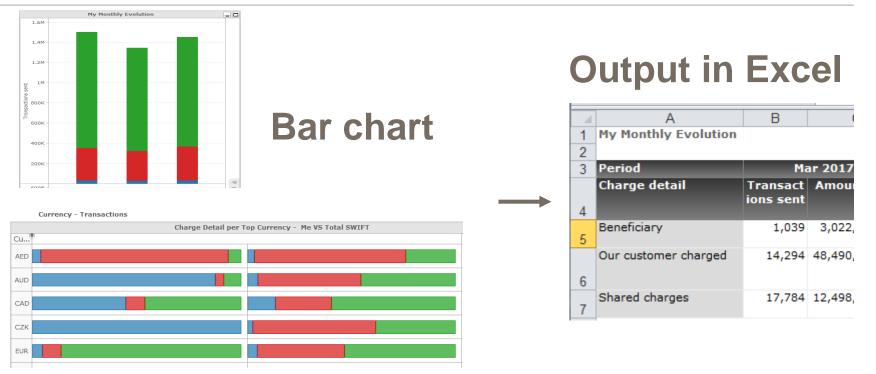

# Find out more about Watch here

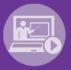

# Learn more on our e-training platform: SWIFT Smart

Access to this module is only available for swift.com registered users. Dedicated e-trainings on Watch Products available

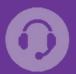

#### Customer Support

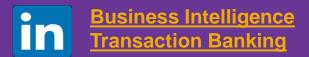

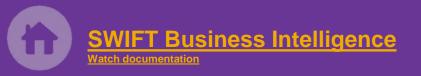

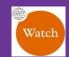

Documentation available on the <u>Watch platform</u>

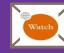

Provide us your feedback at <u>watch@swift.com</u>

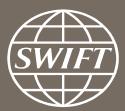

www.swift.com